# HV-E5 MP3, hangos könyv, Daisy lejátszó

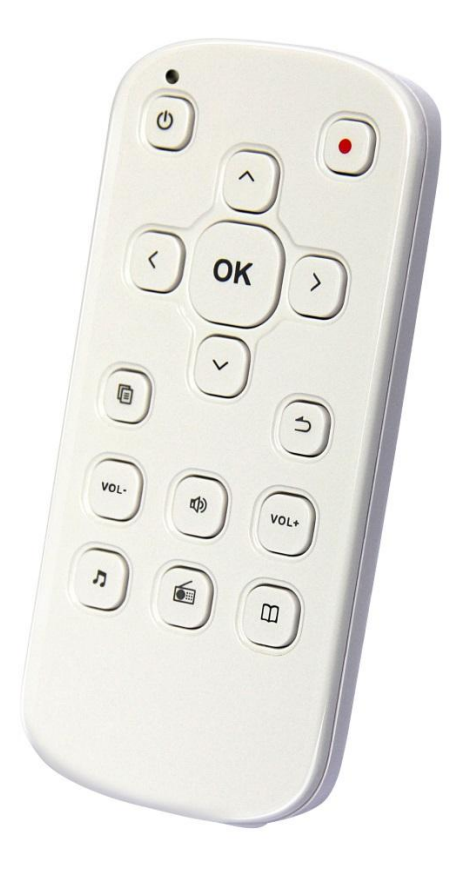

# Használati útmutató

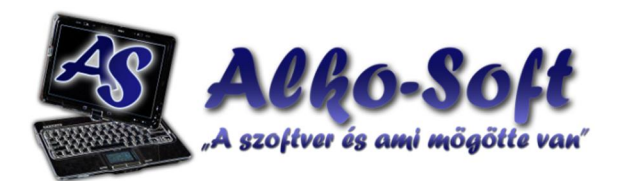

Alko-Soft Szolgáltató Bt.Web: https://www.alkosoft.huE-mail: info@alkosoft.huTel: +36(30)499-34-77

## Tartalomjegyzék

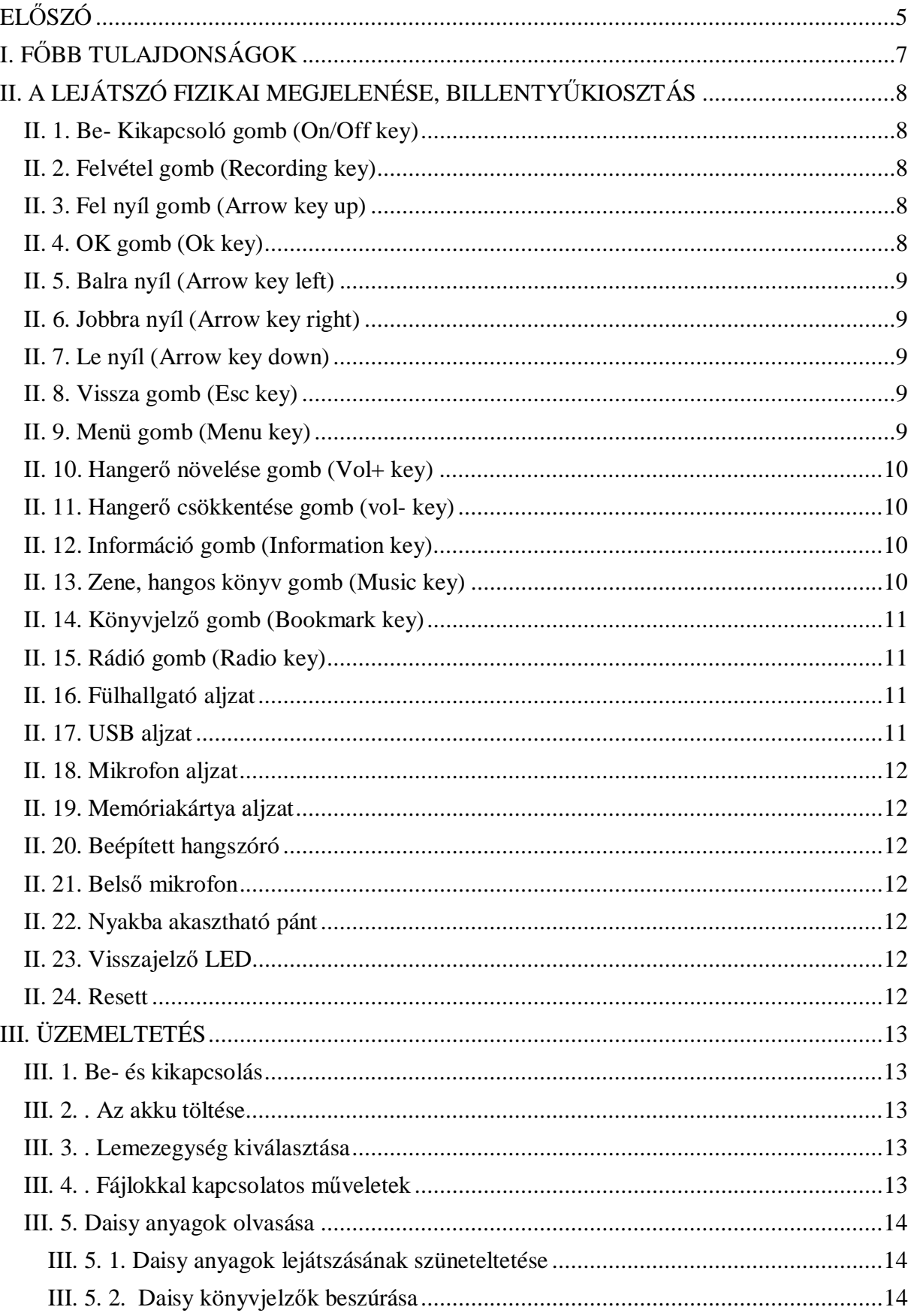

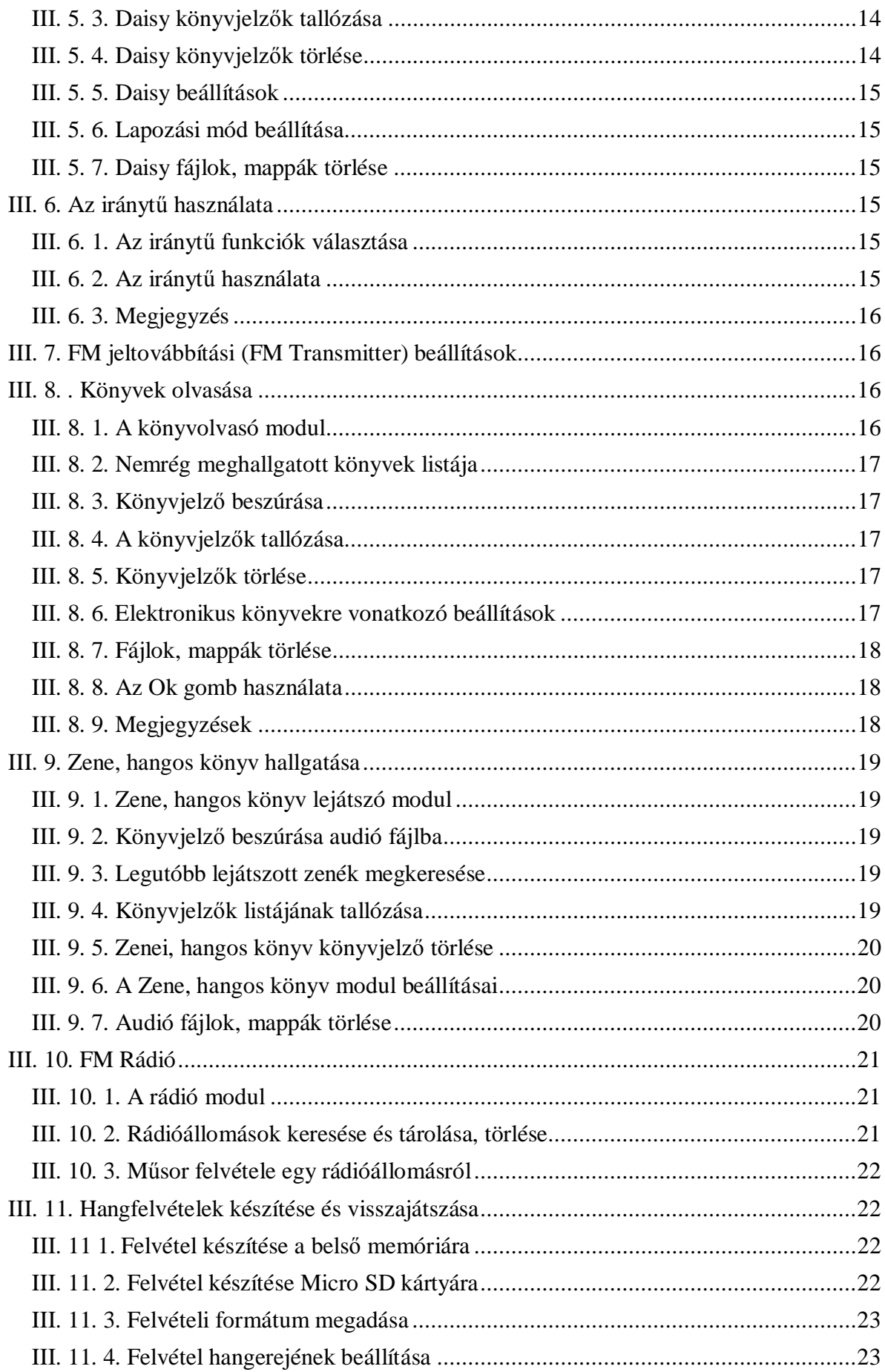

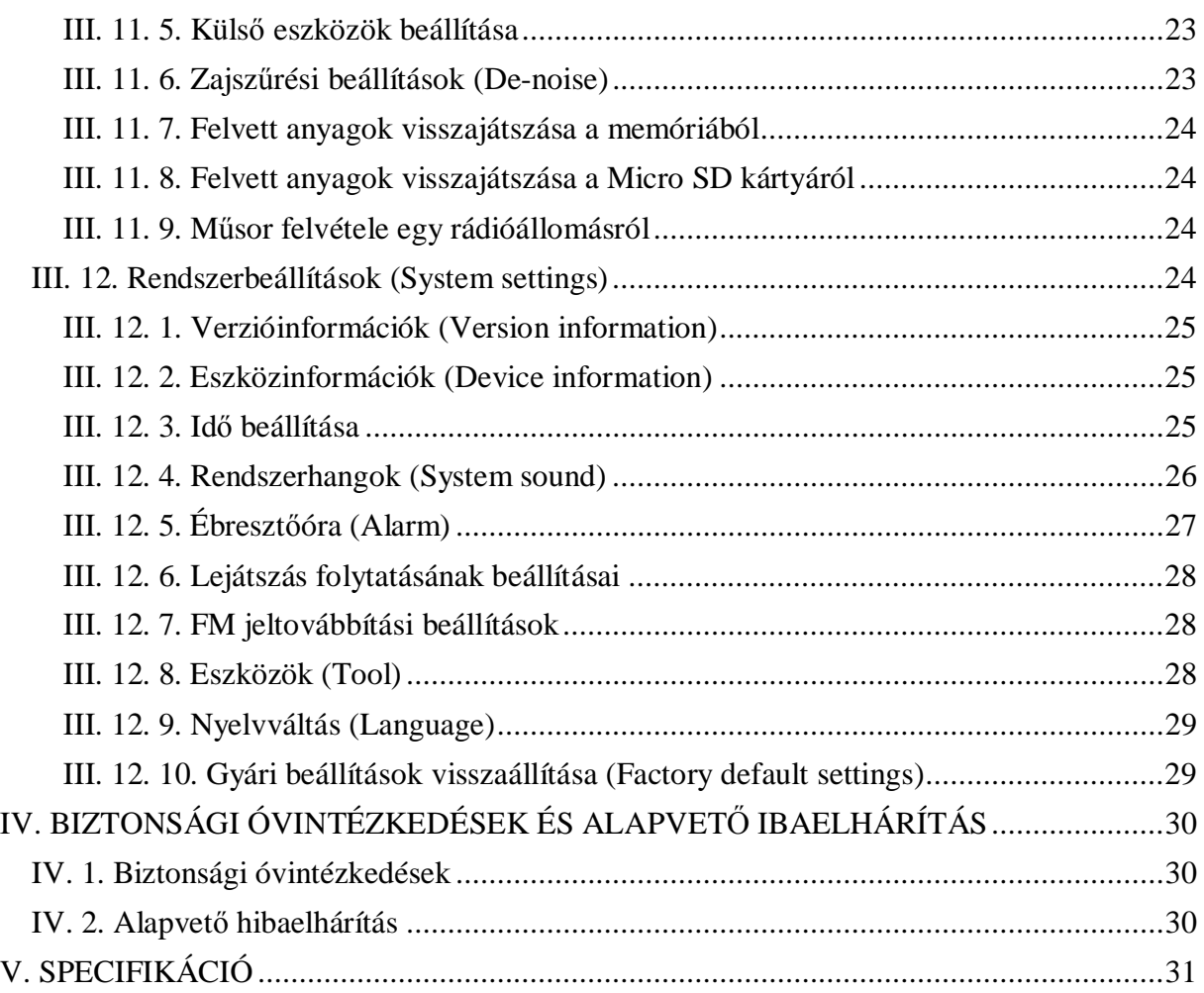

Jelen kézikönyv tartalma minden előzetes bejelentés nélkül megváltozhat. A Vinvision Technology Co., Limited fenntartja magának a fordítás jogát. A Magyar kézikönyvet fordította, szerkesztette az Alko-soft Bt. 2013. október.

## **EL\SZÓ**

Köszönjük, hogy a Vinvision Technology Co., Limited termékét választotta. Annak érdekében, hogy készülékéből a legtöbbet kihozhassa, figyelmesen olvassa el ezen kézikönyvet.

### **A doboz tartalma**

- ¾ HV-E5 lejátszó,
- $\triangleright$  USB-adat/töltő kábel
- $\triangleright$  Hangerőszabályzós fülhallgató
- $\triangleright$  USB töltőfej
- $\triangleright$  Nyakba akasztható pánt

A kényelmes és egyszerűbb hallgatás érdekében zenéit vagy szövegfájljait felmásolhatja a készülékre számítógépe segítségével.

#### **Áttekintés a készülék funkcióiról**

- $\triangleright$  Pontos idő és akkuszint bemondása.
- ¾ hangfelvételek készítése,
- ¾ Daisy anyagok olvasása,
- ¾ könyvek olvasása,
- ¾ zenei anyagok hallgatása,
- $\triangleright$  FM rádió,
- ¾ könyvjelzĘk használata,
- ¾ automatikus kikapcsolás,
- $\triangleright$  időzített kikapcsolás,
- $\triangleright$  gyorslapozás lehetősége,
- ▶ USB-csatlakozási lehetőség,
- $\triangleright$  számológép,
- $\triangleright$  beszélő iránytű,
- ¾ FM jeltovábbítás (FM transmitter),

Támogatott memóriakártya típusa: Micro SD kártya, melynek mérete 1-32 GByte között lehet, ezáltal készüléke egy valódi mobil könyvtárként funkcionál.

### **FelelĘsségvállalási nyilatkozat**

- ¾ Tanácsos rendszeres biztonsági mentést végezni a készüléken tárolt anyagokról
- $\triangleright$  A készüléket rendeltetésszerűen használja, és tartsa biztonságos helyen. A helytelen használatból kifolyólagos adatvesztésért, rendellenes működésért a gyártó semmilyen felelősséget nem vállal. A gyártó nem vállal továbbá felelősséget abban az esetben sem, ha a felhasználót egy harmadik fél általi javíttatás miatt éri kár, vagy adatveszteség.
- ¾ Mentse el ezen felhasználói kézikönyvet számítógépére a készülék gyökérkönyvtárából, hogy bármikor hozzá tudjon férni annak tartalmához.
- ¾ A fájlokat mindig a számukra kijelölt mappába mentse mind a készüléken, mind pedig a memóriakártyán. Például a Daisy anyagokat a "Daisy" mappába mentse.

## **I. \BB TULAJDONSÁGOK**

- ▶ Beszélő iránytű,
- ¾ FM jeltovábbítás,
- $\geq 2.0$ -ás USB interfész, amely biztosítja a nagy sebességű kommunikációt teljes körű, 8 GByte belső flash-memória támogatással, a memóriakapacitás +32 GByte-tal bővíthető Micro SD kártya használatával.
- ¾ Daisy 2.0 és 3.0 támogatás
- ¾ Az alábbi fájltípusok és kódrendszerek támogatottak: DAISY, TXT, HTM, HTML, WORD, EPUB, PDF, EBK, EBD. Kompatibilis az egyszerűsített- és hagyományos kínai kódrendszerrel, valamint az angol, az Unicode valamint DAISY, TXT, HTM, HTML, WORD, EPUB, PDF, EBK, EBD. kódrendszerekkel.
- ¾ Kiváló beszéd felolvasási funkciók, hangos menürendszer, választható folyamatos vagy természetes felolvasás. Beszúrhatunk könyvjelzőket, használhatjuk a gyors lapozás funkciót, felolvastathatunk mondatonként, fájlmegszakítási pontokat hozhatunk létre, stb.
- $\triangleright$  Ébresztőóra, időzített kikapcsolás, számológép.
- ¾ Választható hangkarakterek és hangeffektek: férfi, nĘi hangkarakter, vízhangos felolvasás, zengető, valamint furcsa hang effekt. A beszédsebesség és a hangmagasság is változtatható.
- $\triangleright$  Jó minőségű beépített hangszóró, amely garantálja a kiváló hangzást.
- ¾ Támogatja az MP3, WMA, WAV, FlAC, APE, ACC, OGG, RA, M4A formátumokat, valamint az RM, RMVB, AVI, MP4, 3GP, MOV, WMV, FLV, MPG, MPEG, DAT videó fájltípusokat. A készülék lejátssza az adott mappában az összes fájlt abban a sorrendben, ahogy azok a listázáskor látszanak. A lejátszás során beállítható adott szakasz folyamatos ismétlése, valamint a szövegfájlokat kínai valamint angol nyelven is felolvassa.
- ≻ Magas bitsűrűségű felvétel készítésére képes, akár a beépített mikrofon, akár külső mikrofon segítségével. A felvételeket MP3, PCM formátumban tárolhatiuk.
- ¾ Beépített digitális sztereó FM rádió.

## **II.LEJÁTSZÓ FIZIKAI MEGJELENÉSE, BILLENTYsKIOSZTÁS**

Felhívjuk figyelmét, hogy bizonyos gombok más-más funkciókat aktiválnak, ha röviden, vagy ha hosszan nyomiuk meg őket. Az egyes gombokhoz tartozó rövid és hosszú lenyomások funkcióit alább részletezzük

Helyezze úgy a készüléket az asztalra, hogy a különálló bal és jobb oldali gombok Öntől távol (a készülék felső részén) legyenek. Az Önhöz közeli alsó oldalon helyezkedjenek el a csatlakozónyílások.

Vegye figyelembe, hogy bizonyos gombok más-más funkciókat aktiválnak, ha röviden, vagy ha hosszan nyomjuk meg őket. Az egyes gombokhoz tartozó rövid és hosszú lenyomások funkcióit alább részletezzük

#### **II. 1. Be- Kikapcsoló gomb (On/Off key)**

A Ki/Bekapcsoló gomb a készülék bal felső részén helyezkedik el. Felette egy kis led található. Nyomja meg röviden a készülék bekapcsolásához. Bekapcsolt állapotban nyomja meg és tartsa nyomva 2 másodpercig a kikapcsoláshoz. Nyomja meg és tartsa nyomva 8 másodpercig a készülék reseteléséhez.

#### **II. 2. Felvétel gomb (Recording key)**

A készülék jobb felsƅ részén helyezkedik el. Egy különálló gomb. Nyomja meg a felvétel indításához.

#### **II. 3. Fel nyíl gomb (Arrow key up)**

A Ki/Bekapcsoló, valamint a felvétel gombok alatt középen található.

- ¾ Mappák közt tartózkodva egy elemmel feljebb viszi a kurzort.
- ¾ Nyomja meg könyv olvasása közben a gyors lapozási mód értékeinek változtatásához. 10%, 100%, oldalankénti, illetve mondatonkénti felolvasás közötti váltásra van lehetőség.
- ¾ Nyomja meg zenehallgatás közben egy audiosávval történƅ visszalépéshez.

#### **II. 4. OK gomb (Ok key)**

A fel nyíl alatt elhelyezkedő nagyobb szögletes gomb.

- ¾ Nyomja meg a kiválasztott lehetƅség megnyitásához.
- ¾ Nyomja meg a beállítások között tartózkodva azon az értéken, amelyet aktiválni szeretne.
- ¾ Audió fájlok lejátszása közben nyomja meg a lejátszás szüneteltetéséhez, nyomja meg ismét a lejátszás folytatásához.

#### **II. 5. Balra nyíl (Arrow key left)**

Az OK gombtól balra található nyomógomb.

- ¾ Felolvasás közben egy egységgel visszalép annak megfelelƅen, hogy a gyorslapozási üzemmódok közül melyik az aktív.
- ¾ Zenehallgatása közben visszateker a fájlban.
- ¾ A paraméterek állításakor egy értékkel csökkenti a kívánt paraméter értékét.
- ≻ Könyv olvasása közben attól függően, hogy melyik gyorslapozási paraméter került beállításra – egy egységgel visszább lép a szövegben.

#### **II. 6. Jobbra nyíl (Arrow key right)**

Az OK gombtól jobbra található nyomógomb.

- $\triangleright$  Felolvasás közben egy egységgel előrelép annak megfelelően, hogy a gyorslapozási üzemmódok közül melyik az aktív.
- ¾ Zenehallgatása közben elƅreteker a fájlban.
- ¾ A paraméterek állításakor egy értékkel növeli a kívánt paraméter értékét.
- $\triangleright$  Könyv olvasása közben attól függően, hogy melyik gyorslapozási paraméter került beállításra – egy egységgel előre lép a szövegben.

#### **II. 7. Le nyíl (Arrow key down)**

Az OK gomb alatt helyezkedik el.

- ¾ Mappák közt tartózkodva egy elemmel lejjebb viszi a kurzort.
- ¾ Nyomja meg könyv olvasása közben a gyors lapozási mód értékeinek változtatásához. 10%, 100%, oldalankénti, illetve mondatonkénti felolvasás közötti váltásra van lehetőség.
- ► Nyomja meg zenehallgatás közben egy audiosávval történő előrelépéshez.

#### **II. 8. Vissza gomb (Esc key)**

A lenyíl alatti sorban található 2 gomb közül a jobb oldalon lévő nyomógomb.

- ¾ Kilép az aktuális menüpontból, modulból.
- $\triangleright$  A beállításokban egy kiválasztott, de még nem véglegesített beállítást érvénytelenít.

#### **II. 9. Menü gomb (Menu key)**

A lenyíl alatti sorban található 2 gomb közül a bal oldalon lévő nyomógomb.

¾ Nyomja meg zenehallgatás, olvasás, vagy rádió hallgatása közben, a készülék bemondja az

adott funkcióhoz tartozó almenüt.

- ¾ Nyomja meg a Menü gombot a mappák között tartózkodva, vagy a rendszer (System) menüben, ezzel lehetővé teszi az elemek közötti váltogatást.
- ¾ Fájlok és mappák között tartózkodva nyomja meg kétszer, ezzel elƅhívja a rendelkezésre álló fájl- és mappa mƾveleteket. Ezek az alábbiak:
	- $\checkmark$  Küldés a memóriakártyára (Send to memorycard)
	- $\checkmark$  Küldés a memóriára (send to memory)
	- $\checkmark$  Másolás (Copy)
	- $\checkmark$  Beillesztés (Paste)
	- $\checkmark$  Törlés (Delete)
	- $\checkmark$  Kivágás (Cut)

#### **II. 10. HangerÝnövelése gomb (Vol+ key)**

A Menü és Vissza gombok alatt elhelyezkedő 3 gombot tartalmazó gombsor jobb szélső nyomógombja. Nyomja meg a hangerő növeléséhez.

#### **II. 11. HangerÝcsökkentése gomb (vol- key)**

A Menü és Vissza gombok alatt elhelyezkedő 3 gombot tartalmazó gombsor bal szélső nyomógombja. Nyomja meg a hangerő csökkentéséhez.

#### **II. 12. Információ gomb (Information key)**

A Menü és Vissza gombok alatt elhelyezkedő 3 gombot tartalmazó gombsor középső nyomógombja.

- ¾ Nyomja meg az Információ gombot röviden a menüben vagy a beállításokban tartózkodva, a készülék bemondja a menüpont, illetve a beállítási pont nevét.
- ¾ Nyomja meg röviden az Információ gombot a mappák között tartózkodva, és a készülék bemondja az Aktuális mappa nevét, a kurzor pozíciójánál lévő fájl vagy mappa nevét, annak sorszámát, valamint a mappában lévő összes elem számát.
- ¾ Ha a fenti három esetben az Információ gombot kétszer megnyomja, a készülék bemondja az idƅt és dátumot. Ha háromszor megnyomja az Információ gombot, az akku töltöttségi szintjét mondja be a készülék.

#### **II. 13. Zene, hangos könyv gomb (Music key)**

A hangerƅ csökkentése gomb alatt helyezkedik el a Zene, hangos könyv nyomógomb.

 $\triangleright$  A menüben vagy mappák közt tartózkodva nyomja meg a Zene gombot, ezzel a nemrég

hallgatott zenei anyagok listáját nyitja meg.

► Nyomja meg és tartsa lenyomva a Zene gombot a billentyűzet lezárásához.

#### **II. 14. KönyvjelzÝgomb (Bookmark key)**

A hangerő növelése gomb alatt található a könyvjelző nyomógomb.

- ¾ Nyomja meg a Könyvjelzƅ gombot felolvasás, zenehallgatás, Daysi olvasás közben, így az adott ponton beszúrhat egy könyvjelzőt.
- ¾ A menüben vagy mappák közt tartózkodva kiválaszthat egy könyvjelzƅt, kijelölheti az összes könyvjelzƅt, megtekintheti az Ebook-ok olvasása, zenék hallgatása, valamint a Daysi anyagok olvasása során használt könyvjelzőket. A fenti könyvjelző típusok között a Balra- és Jobbra nyilak segítségével lépkedhet.
- $\triangleright$  A mappákban, vagy a menüben tartózkodva nyomja meg kétszer a Könyvjelző gombot, ezáltal kiválaszthatja azt az anyagot, amelyben az aktuálisan kijelölt könyvjelző elhelyezésre került. Az alábbi lehetőségek állnak rendelkezésére:
	- $\checkmark$  Összes előzmény (History),
	- $\checkmark$  E-book előzmények (E-book history),
	- $\checkmark$  Zenei előzmények (Audio history),
	- $\checkmark$  Daisy előzmények (Daisy history).

A fenti lehetőségek között a Balra- és Jobbra nyilakkal lépkedhet.

#### **II. 15. Rádió gomb (Radio key)**

A Zene és a könyvjelzƅ gomb fogja közre a Rádió nyomógombot. A menüben vagy mappák közt tartózkodva elindítja a rádiót. A rádióállomások hallgatásához csatlakoztassa a fejhallgatót a készülékhez, ez esetben a fejhallgató külső antennaként szolgál.

#### **II. 16. Fülhallgató aljzat**

A készülék alsó kis peremének bal oldali csatlakozóaljzatába kell a fülhallgatót csatlakoztatni. Rádió hallgatás esetén a fülhallgató az antenna szerepét is betölti.

#### **II. 17. USB aljzat**

A készülék alsó kis peremének középső aljzata az USB aljzat. Ide csatlakoztathatja az USB kábelt a töltéshez, valamint a számítógéphez történőm csatlakoztatáshoz.

#### **II. 18. Mikrofon aljzat**

A készülék alsó kis peremének jobb oldali csatlakozóaljzatába kell a külső mikrofont csatlakoztatni. Csatlakoztatás esetén a készülék belső mikrofonja automatikusan kikapcsol.

#### **II. 19. Memóriakártya aljzat**

A készülék bal oldalsó peremének felső részén található a Micro SD kártya aljzat. Ide tudja behelyezni a külső Micro SD memóriakártyát, melynek maximális mérete akár 32 Gb is lehet.

#### **II. 20. Beépített hangszóró**

A készülék hátsó részén található a rácsozott felület alatt a beépített hangszóró. Alapértelmezésként ezen szólal meg a lejátszott hanganyag. Amint csatlakoztat egy fülhallgatót, a belső hangszóró automatikusan kikapcsol.

#### **II. 21. BelsÝmikrofon**

A készülék felső peremének felső részén egy kis bemélyedésben helyezkedik el a beépített mikrofon. Amennyiben csatlakoztat egy külső mikrofont, a beépített mikrofon automatikusan kikapcsol.

#### **II. 22. Nyakba akasztható pánt**

A készülék felső peremének alsó részén helyezkedik el a csuklópánt helye. Ide tudja befűzni a csuklópántot.

#### **II. 23. VisszajelzÝLED**

A Be/kikapcsoló gomb felett közvetlen található egy LED. Minden gombnyomáskor felvillan, és ezzel ad visszajelzést számunkra.

#### **II. 24. Resett**

A készülék hátsó felén a hangszóró rácsozásának jobb oldalán közép tájt található egy kis kiemelkedés. A kiemelkedés jelzi a reset nyílását. Amennyiben készüléke valamely ok folytán, de nem a lemerülés végett semmilyen gomb megnyomására sem reagál, akkor használja a reset funkciót. Vigyázzon, mert a reset funkcióra a készülék beállításai visszaállnak az alapértékekre. A felmásolt anyagok nem törlődnek. A reseteléshez keressen pl. egy gemkapcsot, hajtogassa ki, és az egyik végét finoman nyomja be a reset nyílásba addig, amíg nem érzékel egy kis kapcsoló megnyomását. Körültekintően végezze el a műveletet, mert rossz resetelésből származó kár nem tartozik a garanciális javítás alá.

## **III. ÜZEMELTETÉS**

#### **III. 1. Be- és kikapcsolás**

Nyomja meg röviden a Be-kikapcsoló gombot a készülék bekapcsolásához. Bekapcsolt állapotban nyomja meg és tartsa nyomva 2 másodpercig a kikapcsoláshoz. Nyomja meg és tartsa nyomva 8 másodpercig a készülék reseteléséhez.

#### **III. 2.ǤAz akku töltése**

Az akku feltöltésének megkezdéséhez csatlakoztassa készülékét az USBkábel segítségével a töltőhöz, majd dugja be a töltőt egy konnektorba. Amikor a töltési folyamat megkezdődik, a "Charging battery" ("Akku töltés alatt" üzenet hangzik el. Töltés alatt a készülék továbbra is használható. Készülékét számítógépének egyik USB-portjához csatlakoztatva is feltöltheti. Az akku töltésének megkezdéséhez csatlakoztassa készülékét az USB-kábel segítségével számítógépéhez. Ez a töltési folyamat több időt vesz igénybe, mintha elektromos hálózaton keresztül végezné a töltést.

#### **III. 3.ǤLemezegység kiválasztása**

Válassza ki a kívánt lemezegységet a lejátszáshoz. A belső memória és a csatlakoztatott memóriakártya közül választhat. A belső memória néhány demóanyagot tartalmaz. A belső memória kapacitása 4 Gb.

#### **Micro SD memóriakártya behelyezése**

Úgy kell behelyezni a kártyát, hogy a levágott sarka befelé fent helyezkedjen el. Nyomja be ütközésig, amíg egy kis kattanást nem hall. Ha a kártya bent marad, a behelyezés sikeres volt. A kivételnél nyomja még egy picit befelé a kártyát. A benyomás után magától kiugrik annyira, hogy az újával már ki tudja húzni a nyílásból.

A Vissza gombot annyiszor nyomja meg, amíg nem halja a Root bemondást. Ha a Root (gyökér) mappában megnyomja ismét a Vissza gombot, a bal és jobb gomb segítségével tud a belső és külső memória között választani. Amennyiben kijelölte a kívánt memóriaegységet, nyomja meg az Enter gombot.

#### **III. 4.ǤFájlokkal kapcsolatosöveletek**

Válasszon ki a nyilak segítségével egy mappát, vagy fájlt, majd nyomja meg az Információ gombot. A készülék bemondja a fájl nevét, annak típusát, méretét, a fájlok számát az adott mappán belül, illetve az aktuális fájl sorszámát. A Menü gomb kétszeri megnyomásával az alábbi műveletek közül választhat:

- ¾ Küldés a Micro SD kártyára (Transfer to Micro SD card): a kiválasztott fájl vagy mappa a Micro SD kártyára kerül.
- ¾ Kivágás (Cut): a kiválasztott fájl vagy mappa kivágása.
- ¾ Másolás (Copy): a kiválasztott fájl vagy mappa másolása.
- ¾ Beillesztés (Paste): beilleszti a kivágásra, vagy másolásra szánt fájlt, vagy mappát.
- ¾ Törlés (Delete): a kiválasztott fájl vagy mappa törlése.

#### **III. 5. Daisy anyagok olvasása**

Nyissa meg a belsƅ memóriát, vagy a memóriakártyát, majd keresse meg a Fel- és Le nyilak segítségével a Daisy mappát. Ezáltal rögtön az a könyv kerül fókuszba, amely a készülékre lett másolva. Ha több könyv is van a készüléken, a legutoljára olvasott könyvre jutunk.

#### **III. 5. 1. Daisy anyagok lejátszásának szüneteltetése**

Daisy anyagok hallgatása közben nyomja meg az Ok gombot a szüneteltetéshez. Az Ok gomb újbóli megnyomása esetén folytatódik a lejátszás.

#### **III. 5. 2.Daisy könyvjelzÝbeszúrása**

Daisy anyagok hallgatása közben nyomja meg a Könyvjelző gombot, ezzel beszúr egy könyvjelzőt a hallgatás helyén.

#### **III. 5. 3. Daisy könyvjelzÝtallózása**

Fájlok vagy mappák közt tartózkodva nyomja meg kétszer a Könyvjelző gombot, ezáltal megjelenik a készülékben tárolt könyvjelzők listája. Ezt követően végigtallózhatja a beszúrt könyvjelzƅk listáját. Ha kiválaszt egy könyvjelzƅt, nyomja meg az Ok gombot, és a lejátszás a könyvjelzőtől folytatódik. A könyvjelzők közt tartózkodva nyomja meg a Balra- vagy Jobbra nyilak valamelyikét, ezek segítségével megkeresheti kimondottan a Daisy anyagokhoz készített könyvjelzőket. Ezt követően a Fel- és Le nyilakkal kiválaszthatja a kívánt Daisy könyvjelzőt.

#### **III.** 5. 4. Daisy könyvjelzők törlése

A könyvjelzők listájából válassza ki a Fel- és Le nyilak segítségével a törlésre szánt könyvjelzőt, majd nyomja meg a Menü gombot. A nyilak segítségével válassza ki a Könyvjelző törlése (Select or clear bookmark) lehetőséget. A törlés megerősítéséhez nyomja meg az Ok gombot. Nyomja meg bármikor az Vissza gombot a változtatás nélküli kilépéshez.

#### **III. 5. 5. Daisy beállítások**

Daisy anyagok hallgatása közben nyomia meg a Menü gombot, majd a megjelenő listában az alábbiak közül választhat

- ¾ Fájl kezdetének beállítása (Go to file beginning)
- ¾ Fájl végének beállítása (Go to file ending)
- ¾ Navigáció: mozgás laponként, vagy részenként (Move of section/page)
- ¾ Olvasási sebesség (Reading speed) (-10- 13 között).

#### **III. 5. 6. Lapozási mód beállítása**

Daisy anyagok hallgatása közben nyomja meg a Fel- és Le nyilakat a lehetséges lapozási módok közötti váltáshoz. Ezek az alábbiak

- $\triangleright$  Első szint (level 1),
- ¾ Második szint (Level 2),
- $\triangleright$  Oldal (Page),
- ¾ Bekezdés (Paragraph),
- ¾ Ugrás Egy perces idƅközökkel (1 minute time jump).

#### **III. 5. 7. Daisy fájlok, mappák törlése**

A mappán belül válassza ki a Fel- és Le nyilak segítségével a törölni kívánt fájlt vagy mappát, majd nyomja meg a Menü gombot. A nyilak segítségével navigáljon a Törlés (Delete) lehetőségre. A törlés megerősítéséhez nyomja meg az Ok gombot. Nyomja meg bármikor a Vissza gombot a változtatás nélküli kilépéshez.

#### **III. 6. Az iránytöhasználata**

#### **III. 6. 1. Az iránytöfunkciók választása**

Az iránytű modulban (Compass mode) válassza ki a kívánt iránytű funkciót a Fel- és Le nyilak segítségével. Ezek az alábbiak

- ¾ Iránytƾ kalibrálása (Calibrate compass)
- ¾ Alapértékek visszaállítása (Resume default compass settings).

A kívánt opció kiválasztásához nyomja meg az Ok, a kilépéshez a Vissza gombot.

#### **III. 6. 2. Az iránytöhasználata**

Miután kiválasztja az Iránytű használata (Use compass) lehetőséget, nyomja meg az Ok gombot. Tartsa a készüléket vízszintesen, majd nyomja meg ismét az Ok gombot. Ezt követően a készülék bejelenti az iránytű irányát.

#### **III. 6. 3. Megjegyzés**

Az Iránytƾ kalibrálása (Calibrate compass), valamint az Alapértékek visszaállítása (Resume default compass setting) menüpontok használata meglehetősen összetett. Erősen javasoljuk, hogy csak kellƅ óvatossággal használja ezt a két menüpontot.

#### **III. 7. FM jeltovábbítási (FM Transmitter) beállítások**

A HV-E5 készülék FM jeltovábbításra is alkalmas. Ha beállít egy frekvenciát, amin keresztül továbbítani kívánja anyagait, bármilyen hagyományos FM-rádióval képes fogni a készülék adását, ha azt is arra a frekvenciára hangolja, mint a HV-E5 készüléket.

Nyomja meg a Menü gombot, majd a nyilak segítségével navigáljon az FM jeltovábbítási beállításokra (FM transmission settings). Nyomja meg az Ok gombot a menüpont megnyitásához. Az FM továbbítási mód (FM transmission mode) beállítással be- illetve kikapcsolhatja az adást. Az FM frekvencia mód (FM transmission frequency mode) menüpontban a Jobbra- és Balra nyilak segítségével beállíthatja a kívánt adási frekvenciát. A használható frekvencia tartomány 87 MHZ és 108 MHZ között van.

Az FM jeltovábbítás csak bizonyos távolságon (max. 20 m) belül működik.

#### **III. 8.ǤKönyvek olvasása**

#### **III. 8. 1.könyvolvasó modul**

Ha nem aktív a könyvolvasó modul, nyomja meg az Vissza gombot hogy a mappák közé jusson. A nyilak segítségével keresse meg a felolvastatni kívánt fájlt tartalmazó mappát, majd léptessen a fájlra. Nyomja meg az Ok gombot, és a felolvasás megkezdődik. Nyomja meg az Ok gombot a felolvasás szüneteltetéséhez, ismételt megnyomásával pedig annak folytatásához.

Ha éppen zenét hallgat, nyomja meg a Könyvjelző gombot, hogy beállíthassa a kiemelt könyvjelző kezdőpontját (Locate starting point of highlight bookmark). Nyomja meg az Ok gombot a kezdőpont létrehozásához. Nyomja meg ismét a Könyvjelző gombot és hasonlóképpen állítsa be a kiemelt könyvjelző végpontját (Locate ending point of highlight bookmark). Ezt követően nyomja meg az Ok gombot, és a készülék a létrehozott kiemelt könyvjelző kezdő- és végpontja közötti tartalmat ismétli. Egyszerre több kiemelt könyvjelzƅt is létrehozhat a fent ismertetett módon. Az így létrehozott kiemelt könyvjelzők megtalálhatók a könyvjelzők listájában.

#### **III. 8. 2. Nemrég meghallgatott könyvek listája**

A mappákban, vagy a menüben tartózkodva nyomja meg kétszer a könyvjelzƅ gombot. Ennek hatására megjelenik egy lista, amely a nemrég hallgatott könyveket tartalmazza. A Balra- és Jobbra nyilak segítségével válassza ki az E-könyvek előzményeit (E-book history). A készülék megjegyzi a könyvekből meghallgatott utolsó oldalak pozícióját, így az adott könyvjelző kiválasztása után a felolvasás ott fog folytatódni, ahol azt a könyvjelzƅ beszúrásának idején abbahagyta.

#### **III. 8. 3. KönyvjelzÝbeszúrása**

Felolvasás közben nyomja meg röviden a Könyvjelző gombot. Ennek hatására egy könyvjelző kerül beszúrásra az adott ponton.

#### **III. 8. 4.könyvjelzÝtallózása**

Ha a menüben vagy a mappák között tartózkodva megnyomja röviden a Könyvjelző gombot, megjelenik egy lista, amely az elmentett könyvjelzőket tartalmazza. A Balra- és Jobbra nyilak segítségével válassza ki az könyvek könyvjelzőit (Ebook bookmark list). A lista minden elemét könnyen bejárhatja. Ha kiválasztotta a kívánt könyvjelzőt a Fel- és Le nyilak segítségével, nyomja meg az Ok gombot és a felolvasás a könyvjelzőtől kezdve folytatódik.

#### **III. 8. 5. KönyvjelzÝtörlése**

A könyvjelzƅket tartalmazó listában a fel és le gombok segítségével navigáljon a törölni kívánt könyvjelzőre, majd nyomja meg kétszer a Menü gombot, majd az Ok gombot.

#### **III. 8. 6. Elektronikus könyvekre vonatkozó beállítások**

Olvasás közben nyomja meg a Menü gombot, vagy a Rendszerbeállítások (System settings) közül válassza ki az Elektronikus könyvek beállításait (Electronic book settings).

Itt az alábbi beállításokat módosíthatja

- ¾ Ugrás oldalra (Go to page): a Jobbra- és Balra nyilakkal válassza ki az egy oldalas lapozást.
- $\triangleright$  Ugrás címsorra (Go to heading): A Balra- és Jobbra nyilak segítségével válassza ki az 1 címsoros lapozást.
- ¾ Olvasási tempó (Reading speed); Az olvasás sebességét 31 értékben határozhatja meg, ahol a -10 felel meg a leglassabb, a 0 a normál, a 20-as pedig a leggyorsabb tempónak. A Balra- és Jobbra nyilak segítségével válassza ki a megfelelő olvasási tempót.
- ¾ Hangkarakter (Reading voices) választása a felolvasáshoz: A Balra- és Jobbra nyilak segítségével válassza ki a kívánt hangkaraktert az alábbiak közül: system, Terry, Jone valamint Catherine.
- ▶ Felolvasási effektek (Reading effects); A felolvasáshoz választhat különböző effekteket is az alábbiak szerint: normál, zengetős, visszhangos, és furcsa hang.
- ¾ Beszédmagasság (Reading tone); A beszédmagasság mértékét 11 fokozatban állíthatja. A 0 érték a normál magasság, a -5 a legalacsonyabb, az 5 a legmagasabb. A kívánt érték beállításához használja a Balra- és Jobbra nyilakat.
- ¾ Háttér zene hangereje (Background music volume control): A Balra- és Jobbra nyilak segítségével állítsa be a kívánt hangerőt a háttérzenéhez.
- ¾ Háttérzene választása (Background music): A Balra- és Jobbra nyilak segítségével válassza ki a kívánt háttérzenét.
- ¾ Gyors lapozási mód (Fast page turning mode); Beállíthatja, hogy 10, vagy 100 oldalanként léptessen a dokumentumban, amikor ezt a funkciót alkalmazza. Az 1/10th beállítás esetén a készülék a fájlban lévő karakterek számát 10 egyenlő számosság részre (oldalra) osztja fel. Felolvasás közben a Balra- vagy Jobbra nyíl rövid megnyomásával egy tizednyi részt ugrik előre vagy hátra a dokumentumban. A fel- és Le nyilak rövid megnyomására 1 oldalnyit ugrik a dokumentumban. Az 1/100th beállítás esetén a készülék a fájlban lévő karakterek számát 100 egyenlƅ számosságú részre (oldalra) osztja fel. A Balra- és Jobbra nyilak rövid megnyomásával egy századnyi részt ugrik előre vagy hátra a dokumentumban. A fel- és Le nyilak rövid megnyomására 1 oldalnyit ugrik a dokumentumban. A lapozási módok között megtalálhatjuk a Mondatonkénti (Sentence), valamint a Bekezdésenkénti (Paragraph) ugrás lehetőségét is.

#### **III. 8. 7. Fájlok, mappák törlése**

A mappák között tartózkodva a Fel- és Le nyilak segítségével válassza ki a törölni kívánt fájlt, vagy mappát. Nyomja meg kétszer a Menü gombot, majd az ok gombot a törlés végrehajtásához. Nyomja meg bármikor a Vissza gombot a változtatás nélküli kilépéshez.

#### **III. 8. 8. Az Ok gomb használata**

Felolvasás közben nyomja meg röviden az Ok gombot a felolvasás szüneteltetéséhez, illetve folytatásához.

#### **III. 8. 9. Megjegyzések**

A készülék az alábbi formátumokat támogatja a felolvasáshoz: TXT, HTM, HTML, DOC,

DOCX, PDF, EPUB, EBK, EBD valamint DAISY. Az EBK és EBD formátumok tulajdonjogával cégünk rendelkezik. A fent említet formátummal rendelkező fájlok közvetlenül másolhatók a készülékre és másolás után rögtön felolvastathatók.

Felolvasás közben a készülék egy adott mappában a fájlokat egymás után olvassa fel mindaddig, ameddig az utolsót is fel nem olvasta.

#### **III. 9. Zene, hangos könyv hallgatása**

#### **III. 9. 1. Zene, hangos könyv lejátszó modul**

A menüben vagy a mappák között tartózkodva nyomja meg a Zene gombot a zene, hangos könyv lejátszó modul megnyitásához. A készülék az alábbi hangfájl formátumokat támogatja: MP3, WMA, WAV, FlAC, APE, ACC, OGG, RA valamint M4A. Emellett támogatja az alábbi videó formátumok lejátszását is: RM, RMVB, AVI, MP4, 3GP, MOV, WMV, FLV, MPG, MPEG valamint DAT. A Fel- és Le nyilak segítségével válassza ki, mely fájlt kívánja lejátszani, majd nyomja meg az Ok gombot a lejátszás megkezdéséhez. Nyomja meg az Ok gombot a lejátszás szüneteltetéséhez, majd ismételt megnyomásával folytathatja a lejátszást. A Balra- és Jobbra nyilak segítségével belepörgethet az aktuálisan lejátszott fájlba. A Fel- és Le nyilak a fájlok közötti vissza- és előrelépést teszik lehetővé. Leállítás esetén a készülék képes megjegyezni az adott fájl lejátszási pozícióját és a lejátszást ismét onnét folytatni. Ha a fájl lejátszását szünetelteti és másik fájlt játszik le, az előző fájl lejátszási pozíciója elvész.

Nyomja meg a Könyvjelző gombot a kiemelt könyvjelző kezdőpontjának beállításához (Locate starting point of highlight bookmark). Nyomja meg az Ok gombot a kezdőpont létrehozásához. Nyomja meg ismét a Könyvjelző gombot és hasonlóképpen állítsa be a kiemelt könyvjelző végpontját (Locate ending point of highlight bookmark). Ezt követƅen nyomja meg az Ok gombot, és a készülék a létrehozott kiemelt könyvjelző kezdő- és végpontja közötti tartalmat ismétli. Egyszerre több kiemelt könyvjelzőt is létrehozhat a fent ismertetett módon. Az így létrehozott kiemelt könyvjelzők megtalálhatók a könyvjelzők listájában.

#### **III. 9. 2. KönyvjelzÝbeszúrása audió fájlba**

Zene lejátszása közben nyomja meg röviden a Könyvjelző gombot, majd az adott fájlban beszúrásra kerül egy könyvjelző.

#### **III. 9. 3. Legutóbb lejátszott zenék megkeresése**

Nyomja meg a Zene gombot a zenei modul megnyitásához, majd megjelenik a legutóbb lejátszott számok listája.

#### **III. 9. 4. KönyvjelzÝlistájának tallózása**

A menüben vagy a mappák között tartózkodva nyomja meg röviden a Könyvjelző gombot, majd megjelenik egy lista a már elmentett könyvjelzőkkel. Ha kiválaszt egy könyvjelzőt, nyomja meg az Ok gombot, és a lejátszás a könyvjelzőtől folytatódik.

#### **III. 9. 5. Zenei, hangos könyv könyvjelzÝtörlése**

A könyvjelzƅk listájában navigáljon a Fel- és Le nyilak segítségével a törölni kívánt könyvjelzőig. Nyomja meg a Menü gombot és válassza ki a Könyvjelző törlése (Delete bookmark) lehetőséget. Nyomja meg az Ok gombot a könyvjelző törléséhez. Nyomja meg bármikor az Vissza gombot a változtatás nélküli kilépéshez.

Ha egy olyan audió fájlt készül eltávolítani az eszközről, amely tartalmazott könyvjelzőt, a hozzátartozó könyvielző is automatikusan törlésre kerül.

#### **III. 9. 6.Zene, hangos könyv modul beállításai**

 Rendszer beállításokban (System settings) az Audió beállítások (Music settings) alatt megváltoztathatja a lejátszási módot, és a sávkiegyenlítő értékeit. Ugyanehhez a beállítási panelhez juthat, ha zenehallgatás közben megnyomja röviden a Menü gombot.

- ¾ Lejátszási mód beállítása (Playback mode); A Jobb és Bal gombok segítségével válasszon a négy lehetséges mód közül. Ezek az alábbiak: normál, jelenlegi szám lejátszása (Single play), Jelenlegi szám ismétlése (Repeat one), véletlenszerű lejátszás (Shuffle), minden szám ismétlése (Repeat all).
- ¾ Sávkiegyenlítƅ (Equalizer); A Balra- és Jobbra nyilak segítségével válasszon a lehetséges lejátszási stílusok közül, amelyek az alábbiak: normal, pop, rock, jazz és classical.
- ¾ Lejátszási sebesség: A Balra- és Jobbra nyilak segítségével válassza ki a kívánt lejátszási sebességet, ami 50% és 300% között lehet.
- ¾ Beszédmagasság (Tone); A beszédmagasság mértékét 11 fokozatban állíthatja. A 0 érték a normál magasság, a -5 a legalacsonyabb, az 5 a legmagasabb. A kívánt érték beállításához használja a Balra- és Jobbra nyilakat.
- ¾ Léptetési érték: A Balra- és Jobbra nyilak segítségével válassza ki a kívánt léptetési értéket. Ez -10 másodperc és egy óra között lehet.

#### **III. 9. 7. Audió fájlok, mappák törlése**

A mappák között tartózkodva a Fel- és Le nyilak segítségével jelölje ki azt a fájlt, vagy mappát, amelyet törölni kíván. Nyomja meg kétszer a Menü gombot, majd az Ok gombot a kiválasztott elem törléséhez. Nyomja meg bármikor az Vissza gombot a változtatás nélküli kilépéshez.

#### **III. 10. FM Rádió**

#### **III. 10. 1.rádió modul**

A menüben vagy a mappák között tartózkodva nyomja meg a Rádió gombot a rádió funkcióinak eléréséhez. A Fel- és Le nyilak segítségével válasszon egyet a tárolt rádióállomások közül. Ha ki szeretne lépni a rádió modulból, nyomja meg az Vissza gombot.

Megjegyzés: Mivel a rádió csak a fejhallgató csatlakoztatásával használható, aktiválása előtt mindenképpen csatlakoztassa fejhallgatóját a készülékhez.

#### **III. 10. 2. Rádióállomások keresése és tárolása, törlése**

Rádió hallgatása közben nyomja meg a Menü gombot, majd az alábbi lehetőségek lesznek elérhetőek:

Rádióállomások hangolása: Nyomja meg a Balra- és Jobbra nyilakat az automatikus, illetve a kézi hangolás közötti váltáshoz. Nyomja meg az Ok gombot a beállítás aktiválásához. Az automatikus hangolás során, ha a készülék talált egy állomást, nyomja meg egyszer a Jobbra nyilat további csatornák kereséséhez.

Manuális hangolás: A manuális hangolás során 0.1 MHZ-es lépésekben kereshetünk az állomások között a Balra- és Jobbra nyilak használatával. Ha egy olyan állomást talált, amit el szeretne menteni, nyomja meg az Ok gombot. A készülék a mentéshez megerősítést kér, ehhez ismét nyomja meg az Ok gombot. Nyomja meg bármikor a Vissza gombot a változtatás nélküli kilépéshez.

Megjegyzés: Abban az esetben, ha egy állomást egy meglévő helyére kíván menteni, az új állomás felülírja a meglévőt.

Automatikus keresés esetén a Balra- és Jobbra nyilak segítségével válassza ki az automatikus keresés (Automatic search) lehetőséget, majd nyomja meg az Ok gombot a folyamat megkezdéséhez. Ezt követően automatikusan mentésre kerülnek a talált állomások. Az automatikus keresés kezdetét és végét is bejelenti a készülék. Ha meg kívánja szakítani a keresési folyamatot, nyomja meg a Vissza gombot.

Ha egy olyan állomást hallgat, amelyet törölni szeretne, nyomja meg a Menü gombot, majd a Fel- és Le nyilakkal válassza ki a Csatorna törlése (Delete channel) lehetőséget. A törlés megerősítéséhez nyomja meg az Ok gombot. Nyomja meg bármikor a Vissza gombot a változtatás nélküli kilépéshez. Ha minden állomást szeretne törölni, rádió hallgatása közben

nyomja meg a Menü gombot, majd a Fel- és Le nyilak segítségével navigáljon a Minden csatorna törlése (Delete all channel) lehetőségre. Nyomja meg az Ok gombot a törléshez. Ebben az esetben minden tárolt állomás törlésre kerül. Nyomja meg bármikor a Vissza gombot változtatás nélküli kilépéshez.

#### **III. 10. 3.ösor felvétele egy rádióállomásról**

A kiválasztott állomás hallgatása közben nyomja meg a Felvétel gombot, ezáltal elindítja a hallgatott rádióállomás felvételét. Nyomja meg röviden felvétel közben az Ok gombot, ezáltal szüneteltetheti , ismételt megnyomásával folytathatja a felvételt. Nyomja meg a Vissza gombot, a felvétel leáll és mentésre kerül, a kiválasztott állomás pedig tovább hallgatható.

#### **III. 11. Hangfelvételek készítése és visszajátszása**

Ha a menüben vagy a mappák között tartózkodik, nyomja meg a Felvétel gombot, ezzel előhívja a felvétel modult. Ez a modul az alábbiakat tartalmazza:

- $\triangleright$  Felvétel a belső memóriába (record to memory),
- ¾ Felvétel a memóriakártyára (record to Micro SD card),
- ¾ Felvételi hangerƅ beállítása (recording volume),
- ¾ Felvételi formátum beállítása (recording formats),
- ¾ Külsƅ beállítások (External settings),
- ¾ Zajszƾrés (denoise),
- $\triangleright$  Fájlok visszajátszása a belső memóriából (Playing back recording files from memory),
- ¾ Fájlok visszajátszása a Micro SD kártyáról (Playing back recording files from SD card).

#### **III. 11 1.** Felvétel készítése a belső memóriára

A felvételi modulban keresse meg a Fel- és Le nyilakkal a Felvétel készítése a belsőmemóriára (Record to memory) lehetőséget, majd nyomja meg az Ok gombot a menüpont aktiválásához. Ezáltal a felvett anyag a belső memóriára lesz rögzítve. A felvétel során keletkezett fájlt a rendszer névvel látja el. Minden felvétel az alábbiak szerint kerül elnevezésre: Record YYYY (év) MM (hónap) DD (Nap) sorszám, kiterjesztés. Például: record20130819\_01.mp3, record20130819\_02.mp3, stb. A fájlnevek utólag számítógép segítségével átnevezhetők.

#### **III. 11. 2. Felvétel készítése Micro SD kártyára**

A felvételi modulban válassza ki a Fel- és Le nyilak segítségével a Felvétel készítése Micro SD kártyára (Record to Micro SD card) lehetőséget. Nyomja meg az Ok gombot a menüpont aktiválásához. Ezáltal a felvett anyag a Micro SD kártyára lesz rögzítve. A felvétel során keletkezett fájlt a rendszer névvel látja el. Minden felvétel az alábbiak szerint kerül elnevezésre: Record YYYY (év) MM (hónap) DD (Nap) sorszám, kiterjesztés. Például: record20130819\_01.mp3, record20130819\_02.mp3, stb. A fájlnevek utólag számítógép segítségével átnevezhetők.

#### **III. 11. 3. Felvételi formátum megadása**

A felvételi modulban a Fel és Le nyilak segítségével válassza ki a Felvételi formátum (Recording format) lehetőséget, majd nyomja meg az Ok gombot a menüpont aktiválásához. A Balraés Jobbra nyilakkal válassza ki a kívánt felvételi formátumot, például: mp3 16 kilohertz 32kps, mp3 22.05 kilohertz 32kps, mp3 44.1 kilohertz 128 kps, PCM 16 kilohertz ,PCM 22.05 kilohertz, PCM 44.1 kilohertz, majd nyomja meg az Ok gombot. Nyomja meg bármikor a Vissza gombot a változtatás nélküli kilépéshez.

#### **III. 11. 4. Felvétel hangerejének beállítása**

A felvételi modulban a Fel- és Le nyilak segítségével keresse meg a Felvétel hangerejének beállítása (Recording volume) lehetőséget, majd nyomja meg az Ok gombot a menüpont aktiválásához. A Balra- és Jobbra nyilak segítségével állítsa be a kívánt felvételi hangerőt 1 és 12 között, majd nyomja meg az Ok gombot az érték aktiválásához. Nyomja meg bármikor a Vissza gombot a változtatás nélküli kilépéshez.

#### **III. 11. 5. KülsÝeszközök beállítása**

A felvételi modulban a Fel- és Le nyilak segítségével navigáljon a Külsƅ eszközök beállítása (External settings) lehetőségre, majd nyomja meg az Ok gombot. A Balra- és Jobbra nyilak segítségével válassza ki a külső felvételi forrást. Ez az alábbiak egyike lehet: vonalbemenet, valamint külsƅ mikrofon. A kiválasztott érték véglegesítéséhez nyomja meg az O gombot. Nyomja meg bármikor a Vissza gombot a változtatás nélküli kilépéshez. Ha ezen lehetƅségek bármelyikét állítjuk be, felvétel készítése előtt ne feledjük csatlakoztatni készülékünkhöz a külső eszközt.

Megjegyzés: A Felvétel mikrofonnal (Microphone recording) lehetőségen belül kiválaszthatja a Beépített (Builtin), valamint a Külső (External) lehetőséget. A külső mikrofont a készülék alján lévő mikrofon csatlakozóhoz kell csatlakoztatni. Ha külsƅ mikrofont csatlakoztat, a beépített mikrofon inaktívvá válik.

#### **III. 11. 6. Zajszörési beállítások (De-noise)**

A felvételi modulban a Fel- és Le nyilak segítségével navigáljon a Zajszűrés (De-noise) lehetƅségre, majd aktiválja a menüpontot az Ok gombbal. A Balra- és Jobbra nyilak segítségével kapcsolja be, vagy ki a zajszűrést. Bekapcsoláshoz a De-noise enable, kikapcsoláshoz pedig a De-noise disable lehetƅséget válassza. Nyomja meg az Ok gombot a beállítás véglegesítéséhez. Nyomja meg bármikor a Vissza gombot a változtatás nélküli kilépéshez.

#### **III. 11. 7.** Felvett anyagok visszajátszása a memóriából

Keresse meg az Audió mappát, majd azon belül a Record mappát., vagy nyomja meg a Felvétel gombot a felvételi modul megnyitásához. A Fel- és Le nyilak segítségével navigáljon a Felvett anyagok visszajátszása a memóriából (Playin back recording files from memory) lehetőségre, majd nyomja meg az Ok gombot. A Fel- és Le nyilak segítségével keresse meg a lejátszani kívánt felvételt, majd nyomja meg az Ok gombot a lejátszás megkezdéséhez. Nyomja meg a Vissza gombot a lejátszásból való kilépéshez.

#### **III. 11. 8. Felvett anyagok visszajátszásaMicro SD kártyáról**

Keresse meg az Audió mappát a Micro SD kártyán, majd azon belül a Record mappát., vagy nyomja meg a Felvétel gombot a felvételi modul megnyitásához. A Fel- és Le nyilak segítségével navigáljon a Felvett anyagok visszajátszása a Micro SD kártyáról (Playing back recording files from Micro SD Card) lehetőségre, majd nyomja meg az Ok gombot. A Fel- és Le nyilak segítségével keresse meg a lejátszani kívánt felvételt, majd nyomja meg az Ok gombot a lejátszás megkezdéséhez. Nyomja meg a Vissza gombot a lejátszásból való kilépéshez.

#### **III. 11. 9.ösor felvétele egy rádióállomásról**

A kiválasztott állomás hallgatása közben nyomja meg a Felvétel gombot, ezáltal elindítja a hallgatott rádióállomás felvételét. Nyomja meg röviden felvétel közben az Ok gombot, ezáltal szüneteltetheti , ismételt megnyomásával folytathatja a felvételt. Nyomja meg az Esc gombot a felvétel befejezéséhez. A felvett anyag mentésre kerül, a kiválasztott állomás pedig tovább hallgatható.

#### **III. 12. Rendszerbeállítások (System settings)**

A fájlok és mappák közt tartózkodva nyomja meg a Menü gombot, majd navigáljon a Rendszerbeállítások (System settings) lehetőségre. Itt az alábbi menüpontok állnak rendelkezésre:

- ¾ Verzióinformációk,
- ¾ Eszközinformációk,
- ¾ Idƅ beállítása,
- ¾ Rendszerhangok,
- $\triangleright$  Ébresztőóra,
- ¾ Lejátszás folytatásának beállításai,
- ¾ FM jeltovábbítási beállítások,
- ¾ Eszközök,
- ¾ Nyelvváltás,

#### ¾ Gyári beállítások visszaállítása.

#### **III. 12. 1. Verzióinformációk (Version information)**

A verzióinformációk magukban foglalják a verziószámot, az aktuális verzió kiadásának dátumát. Ezek az információk nem módosíthatók, és nem is törölhetők.

#### **III. 12. 2. Eszközinformációk (Device information)**

E menüponton belül hallgathatjuk meg a belsƅ memória, a Micro SD kártya kapacitását.

#### **III. 12. 3. IdÝbeállítása**

Ez a menüpont az alábbi almenüpontokat tartalmazza:

- $\triangleright$  Automatikus kikapcsolás ideje,
- ¾ Rendszeridƅ beállítása,
- ▶ Időzített kikapcsolás,
- $\triangleright$  Időzített bekapcsolás,
- $\triangleright$  Idő bemondása

A menüben a Fel- és Le nyilakkal navigáljon az Időbeállítás (Time setting) lehetőségre, majd nyomja meg az Ok gombot a menüpont megnyitásához. A Fel- és Le nyilak segítségével keresse meg a változtatni kívánt beállítást, majd nyomja meg az Ok gombot a beállítás érvényesítéséhez. Nyomja meg bármikor az Esc gombot a változtatás nélküli kilépéshez.

#### *III. 12. 3. 1. Automatikus kikapcsolás ideje (Shutdown time)*

Ezzel a lehetőséggel megadhatja, hogy hány perc inaktivitás után kapcsoljon ki automatikusan a készülék. A menüponton belül a Balra- és Jobbra nyilak segítségével válassza ki a kívánt idƅtartamot, majd nyomja meg az Ok gombot. Az értékeket 1-10 perc között percenként állíthatja, majd 10 perces időközökkel egészen 60 percig. Az ezt követő érték a Funkció kikapcsolása (Disable). Ha ezt az értéket válassza ki, ez a funkció nem lesz aktív. Nyomja meg bármikor a Vissza gombot a változtatás nélkülikilépéshez.

#### *III. 12. 3. 2. Rendszer idÝbeállítása (System time)*

E menüpont megnyitása után a Jobbra nyíl segítségével navigálhat az Év (Year), Month (Hónap), Day (Nap), Óra (Hour), Perc (Minute) lehetƅségek között, majd a Fel- és Le nyilakkal növelheti, illetve csökkentheti a kiválasztott paraméter értékét. Nyomja meg az Ok gombot a beállítás érvényesítéséhez. Nyomja meg bármikor a Vissza gombot a változtatás nélküli kilépéshez.

#### *III. 12. 3. 3. IdÝzített kikapcsolás (Timed shutdown)*

Beállíthatja készülékét úgy, hogy az egy 24 órás időintervallumon belül kikapcsoljon a megadott idƅpontban. A beállítás csak egy alkalomra érvényes. Tehát, ha a beállítás már végrehajtásra került, vagy a készüléket kikapcsolja, még mielƅtt az automatikus kikapcsolás megtörténhetne, a beállítás törlődik. Nyomja meg a Jobbra nyilat az Óra (Hours), Perc (Minutes) és a Művelet (Functions) lehetőségek közötti váltáshoz. A Fel- és Le nyilakkal növelje vagy csökkentse az értékeket, illetve kapcsolja be (Enable), illetve ki (Disable) a funkciót, majd nyomja meg az Ok gombot a beállítás véglegesítéséhez. Nyomja meg bármikor a Vissza gombot a változtatás nélküli kilépéshez.

#### *III. 12. 3. 4. IdÝzített bekapcsolás (Timed power on)*

Beállíthatja készülékét úgy, hogy az egy 24 órás időintervallumon belül bekapcsoljon a megadott idƅpontban. A beállítás csak egy alkalomra érvényes. Tehát, ha a beállítás már végrehajtásra került, vagy a készüléket előbb bekapcsolja, még mielőtt az automatikus bekapcsolás megtörténhetne, a beállítás törlődik. Nyomja meg a Jobbra nyilat az Óra (Hours), Perc (Minutes) és a Művelet (Functions) lehetőségek közötti váltáshoz. A Fel- és Le nyilakkal növelje vagy csökkentse az értékeket, illetve kapcsolja be (Enable), illetve ki (Disable) a funkciót, majd nyomja meg az Ok gombot a beállítás véglegesítéséhez. Nyomja meg bármikor a Vissza gombot a változtatás nélküli kilépéshez.

#### *III. 12. 3. 5. IdÝbemondása (Time announcement)*

Beállíthatja, hogy készüléke minden órában bemondja a pontos időt. Keresse meg az időbemondása (Time announcement) lehetőséget, majd a Balra- és Jobbra nyilakkal válasszon a Be (On) és Ki (Off) lehetƅségek közül. Nyomja meg az Ok gombot a beállítás érvényesítéséhez. Nyomja meg bármikor a Vissza gombot a változtatás nélküli kilépéshez.

**Megjegyzés:** Az idƅ bemondása funkció nem aktív, ha a bemondás idƅpontjában éppen felvételt készít.

#### **III. 12. 4. Rendszerhangok (System sound)**

Ez a menüpont az alábbi almenüpontokat tartalmazza:

- ¾ Olvasási tempó,
- ¾ Beszédmagasság,
- ¾ Felolvasási effektek,
- ¾ Hangkarakterek.

A menüben a Fel- és Le nyilakkal navigáljon a Rendszer hangok (System sound) lehetőségre, és nyissa meg az Ok gombbal. A Fel- és Le nyilakkal válasszon a kívánt beállítások közül, majd az Ok gombbal véglegesítse azt. Nyomja meg bármikor a Vissza gombot a változtatás nélküli kilépéshez.

- $\triangleright$  Olvasási tempó (Reading speed); Az olvasás sebességét 31 értékben határozhatja meg, ahol a -10 felel meg a leglassabb, a 0 a normál, a 20-as pedig a leggyorsabb tempónak. A Balra- és Jobbra nyilak segítségével válassza ki a megfelelő olvasási tempót.
- ¾ Hangkarakter (Reading voices) választása a felolvasáshoz: A Balra- és Jobbra nyilak segítségével válassza ki a kívánt hangkaraktert az alábbiak közül: system, Terry, Jone valamint Catherine.
- ▶ Felolvasási effektek (Reading effects); A felolvasáshoz választhat különböző effekteket is az alábbiak szerint: normál, zengetős, visszhangos, és furcsa hang.
- ¾ Beszédmagasság (Reading tone); A beszédmagasság mértékét 11 fokozatban állíthatja. A 0 érték a normál magasság, a -5 a legalacsonyabb, az 5 a legmagasabb. A kívánt érték beállításához használja a Balra- és Jobbra nyilakat.

#### **III. 12. 5. ÉbresztÝóra (Alarm)**

Készülékén 5 ébresztést állíthat be párhuzamosan. Nyomja meg a Menü gombot, majd a Felés Le nyilak segítségével navigáljon az Ébresztőóra (Alarm) lehetőségre. Nyomja meg az Ok gombot a menüpont aktiválásához, majd a Fel- és Le nyilakkal válasszon az Óra (Hour), Perc (Minute), a Bekapcsolás/Kikapcsolás (Enable/Disable), a Mely napokon (Recurrent), valamint az Ébresztés hangja (Alarm signal) lehetƅségek közül. A Balra- és Jobbra nyilakkal beállíthatja az ébresztés idejét órában és percben. A beállítás véglegesítéséhez nyomja meg az Ok gombot. A Be- és kikapcsolási beállításoknál szintén a Fel és Le gombok segítségével válassza ki a kívánt értéket, majd az Ok gomb megnyomásával véglegesítse a beállítást. A Mely napokon beállításnál a Balra- és Jobbra nyilak segítségével adja meg az ébresztés napját. Az egyes napok jelentése az alábbi:

- ¾ Hétfƅ: Monday
- ¾ Kedd: Tuesday
- $\triangleright$  Szerda: Wednesday
- ¾ Csütörtök: Thursday
- ¾ Péntek: Friday
- ¾ Szombat: Saturday
- ¾ Vasárnap: Sunday

Nyomja meg az Ok gombot a beállítás véglegesítéséhez. Az Ébresztőhang beállításánál nyomja meg a Zene gombot a megfelelő ébresztőhang kiválasztásához. Nyomja meg az Ok gombot a beállítás véglegesítéséhez. Nyomja meg bármikor a Vissza gombot a változtatás nélküli kilépéshez.

#### **III. 12. 6. Lejátszás folytatásának beállításai**

A lejátszás folytatása (Playback resume) az alábbiakat tartalmazza:

- ¾ Elektronikus könyvek lejátszásának folytatása,
- ¾ Daisy anyagok lejátszásának folytatása,
- ¾ Zene lejátszásának folytatása.

Nyomja meg a Menü gombot, majd keresse meg a Lejátszás folytatásának beállításai lehetőséget. Nyomja meg az Ok gombot a menüpont aktiválásához. A Fel- és Le nyilakkal válassza ki a kívánt beállítást a fenti három lehetőség közül, majd a Balra- és Jobbra nyilakkal válassza a Bekapcsolva (Enabled), vagy a Kikapcsolva (Disabled) értéket. Nyomja meg az Ok gombot a beállítás életbeléptetéséhez. Nyomja meg bármikor a Vissza gombot a változtatás nélküli kilépéshez.

#### **III. 12. 7. FM jeltovábbítási beállítások**

A HV-E5 készülék FM jeltovábbításra is alkalmas. Ha beállít egy frekvenciát, amin keresztül továbbítani kívánja anyagait, bármilyen hagyományos FM-rádióval képes fogni a készülék adását, ha azt is arra a frekvenciára hangolja, mint a HV-E5 készüléket.

Nyomja meg a Menü gombot, majd a nyilak segítségével navigáljon az FM jeltovábbítási beállításokra (FM transmission settings). Nyomja meg az Ok gombot a menüpont megnyitásához. Az FM továbbítási mód (FM transmission mode) beállítással be- illetve kikapcsolhatja az adást. Az FM frekvencia mód (FM transmission frequency mode) menüpontban a Jobbra- és Balra nyilak segítségével beállíthatja a kívánt adási frekvenciát. A használható frekvencia tartomány 87 MHZ és 108 MHZ között van.

Az FM jeltovábbítás csak bizonyos távolságon (max. 20 m) belül működik.

#### **III. 12. 8. Eszközök (Tool)**

Az Eszközök kategóriájában az alábbiak foglalnak helyet:

- ¾ Iránytƾ (Compass),
- ¾ Lemezkezelés (Disk management).

Nyomja meg a Menü gombot, majd a Fel- és Le nyilak segítségével válassza ki az Eszközök menüpontot. Nyomja meg az Ok gombot a menüpont megnyitásához. A Fel- és Le nyilak segítségével válassza ki a kívánt eszközt.

 **Iránytƾ (Compass):** Az iránytƾ modulban (Compass mode) válassza ki a kívánt iránytƾ funkciót a Felés Le nyilak segítségével. Ezek az alábbiak:

- ¾ Iránytƾ kalibrálása (Calibrate compass)
- ¾ Alapértékek visszaállítása (Resume default compass settings).

A kívánt opció kiválasztásához nyomja meg az Ok, a kilépéshez a Vissza gombot.

Miután kiválasztja az Iránytű használata (Use compass) lehetőséget, nyomja meg az Ok gombot. Tartsa a készüléket vízszintesen, majd nyomja meg ismét az Ok gombot. Ezt követően a készülék bejelenti az iránytű irányát.

Az Iránytű kalibrálása (Calibrate compass), valamint az Alapértékek visszaállítása (Resume default compass setting) menüpontok használata meglehetősen összetett. Erősen javasoljuk, hogy csak kellƅ óvatossággal használja ezt a két menüpontot.

**Lemezkezelés (Disk management):** A Fel- és Le nyilak segítségével válasszon az alábbi menüpontok közül:

- ¾ Memória formázása (Format memory),
- ¾ SD kártya formázása (Format SD card).

Nyomja meg az Ok gombot a kiválasztott menüpont aktiválásához. Nyomja meg bármikor a Vissza gombot a változtatás nélküli kilépéshez. Ha a Memória formázása lehetőséget választja, a készülék leformázza a beépített memóriaegységet. Ha a Micro SD kártya lehetőséget válassza, a készülék leformázza a behelyezett Micro SD kártyát.

#### **III. 12. 9. Nyelvváltás (Language)**

A fájlok és mappák között tartózkodva nyomja meg a Menü gombot, majd a Fel- és Le nyilakkal navigáljon a Nyelvváltás lehetőségre. Nyomja meg az Ok gombot a menüpont aktiválásához. A Balra- és Jobbra nyilak segítségével válassza ki a kívánt nyelvet, majd nyomja meg az Ok gombot a beállítás aktiválásához. Jelenleg az Angol és Kínai nyelvek közül lehet választani.

#### **III. 12. 10. Gyári beállítások visszaállítása (Factory default settings)**

A Gyári beállítások visszaállítása az alábbiakra van hatással:

- ¾ Olvasási tempó,
- $\blacktriangleright$  Hangkarakterek,
- ¾ Felolvasás hangereje,
- ¾ Felolvasási effektek.

A fájlok és mappák közt tartózkodva nyomja meg a Menü gombot, majd a Fel- és Le nyilak segítségével lépjen a Gyári beállítások visszaállítása menüpontra. Nyomja meg az OK gombot.

## **IV. BIZTONSÁGI ÓVINTÉZKEDÉSEK ÉS ALAPVET\ IBAELHÁRÍTÁS**

#### **IV. 1. Biztonsági óvintézkedések**

- → Tartsa a készüléket tiszta, száraz, páramentes helyen, óvja a hőtől, közvetlen napfénytől,.
- ¾ Ne törje szét, ne dobja le, ne hajlítsa, vagy törje el annak részeit.
- ¾ Ne használjon alkoholt, vagy oldószert a készülék tisztításához.
- ▶ A hosszabb használati idő elérése érdekében töltse az akkut legalább 5 órán keresztül

#### **IV. 2. AlapvetÝhibaelhárítás**

Ha a készülék bizonyos körülmények között nem működik megfelelően, nyomia meg és tartsa nyomva 8 másodpercig a Be- Kikapcsolásra szolgáló gombot a készülék reseteléséhez.

Ha azaz eljárás nem vezet megoldásra, elképzelhető, hogy egy program összeomlás okozza a problémát. Állítsa vissza a kezdeti beállításokat afirmware frissítésével.

Ha a kezdeti beállítások visszaállítása sem hoz eredményt, formázza le a készüléket az alábbiak szerint:

- ¾ Csatlakoztassa a mellékelt USB-kábelt a készülékhez és számítógépéhez.
- ¾ Nyissa meg az Intézƅben a Saját gépet (Windows Vista/7/8 esetében a Számítógépet).
- ¾ Jelölje ki a készülék nevének megfelelƅ cserélhetƅ adathordozót.
- ► A helyi menüből válassza ki a Formázás lehetőséget. Győződjön meg arról, hogy formázáskor a FAT32 fájlrendszer legyen beállítva.
- ¾ Várja meg, amíg a formázás elkészül, majd nyomjon Entert a befejezéshez.

Ha a fenti kísérletek egyike sem vezetett megoldáshoz, vegye fel a kapcsolatot a készülék magyarországi forgalmazójával; Alko-soft Szolgáltató Bt. www.alkosoft.hu, telefon: +36 (30)499-34- 77, R-mail: info@alkosoft.hu.

## **V. SPECIFIKÁCIÓ**

- Méretek: 48X107X17 MM
- Súly akkuval együtt: 76 G
- Akku: beépített lítium akku
- Nyelv: angol, kínai
- Csatlakoztathatóság: USB 2.0
- Belsƅ flash memória mérete: 8 GB
- Támogatott Micro SD kártya mérete: 1 GB-32 GB között
- Támogatott operációsrendszerek: Windows ME/2000/XP/2003/Vista/7/8
- $\blacktriangleright$  Alkalmazható hőmérsékleti tartomány: 0-40 Celsius